## Add Account Gmail App

1. Tap **Settings** > **Accounts** > **Add Account**.

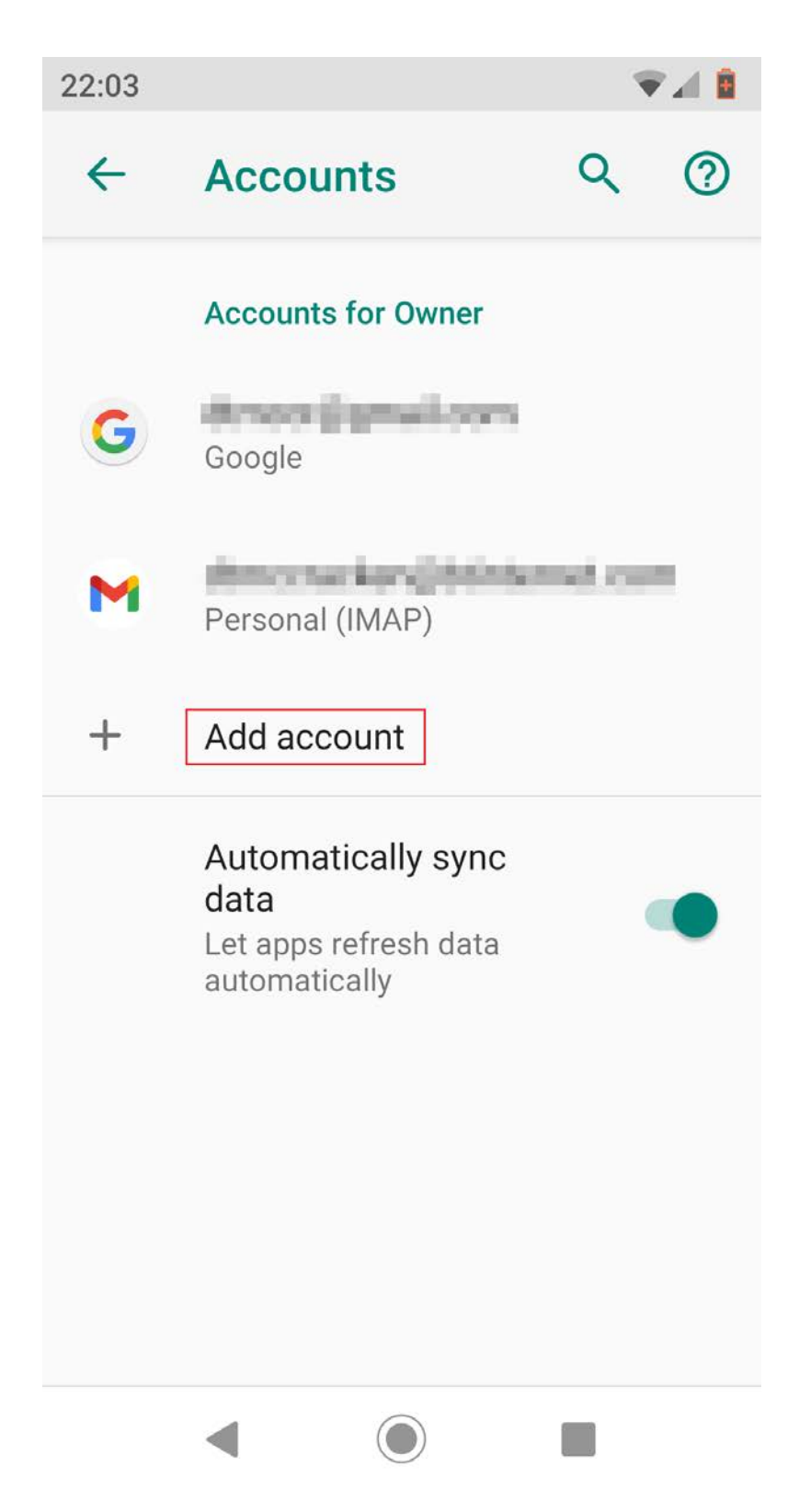

## 2. Tap **Exchange**

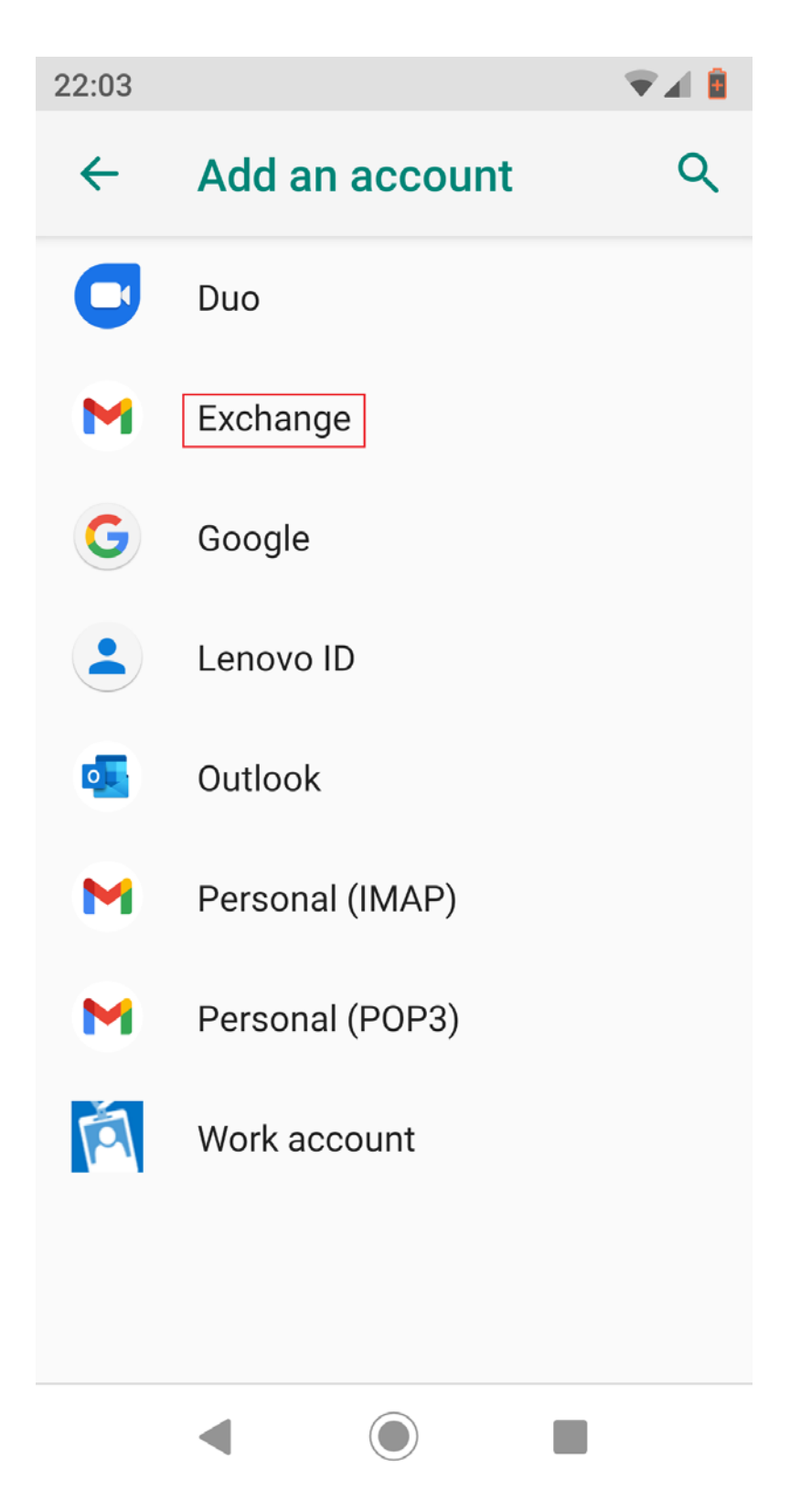

3. Enter your username followed by @gcu.ac.uk and tap **Next**.

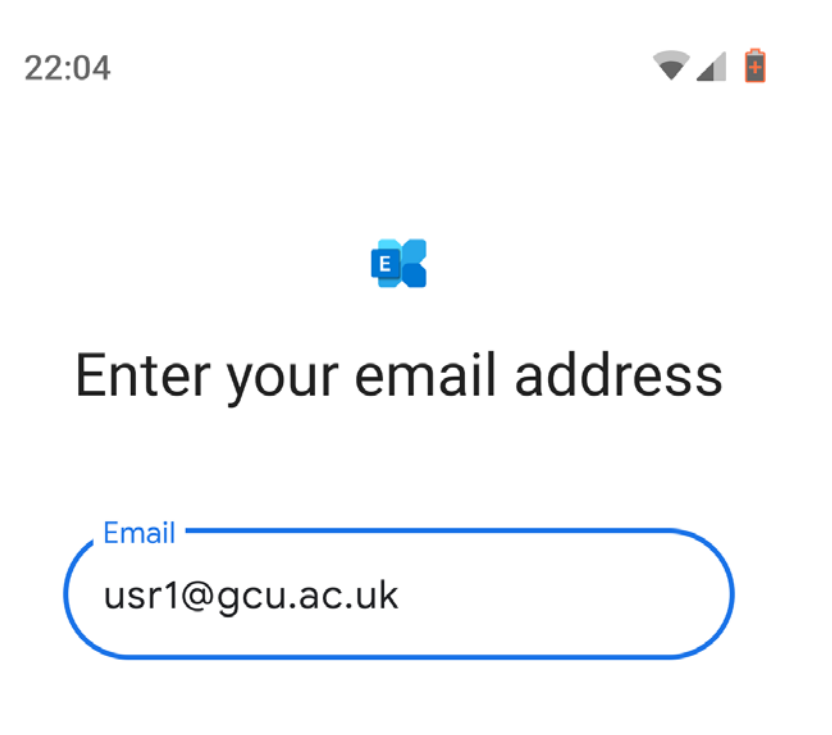

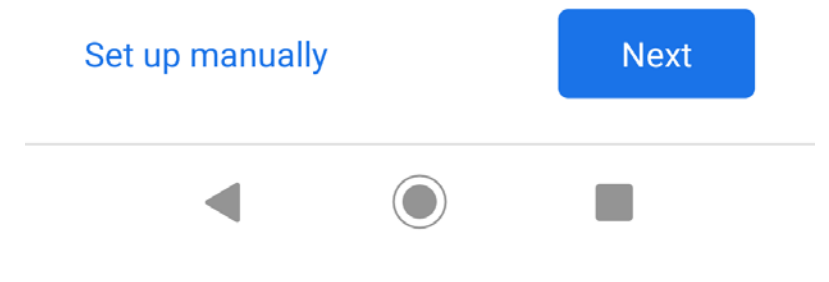

4. Tap Done.

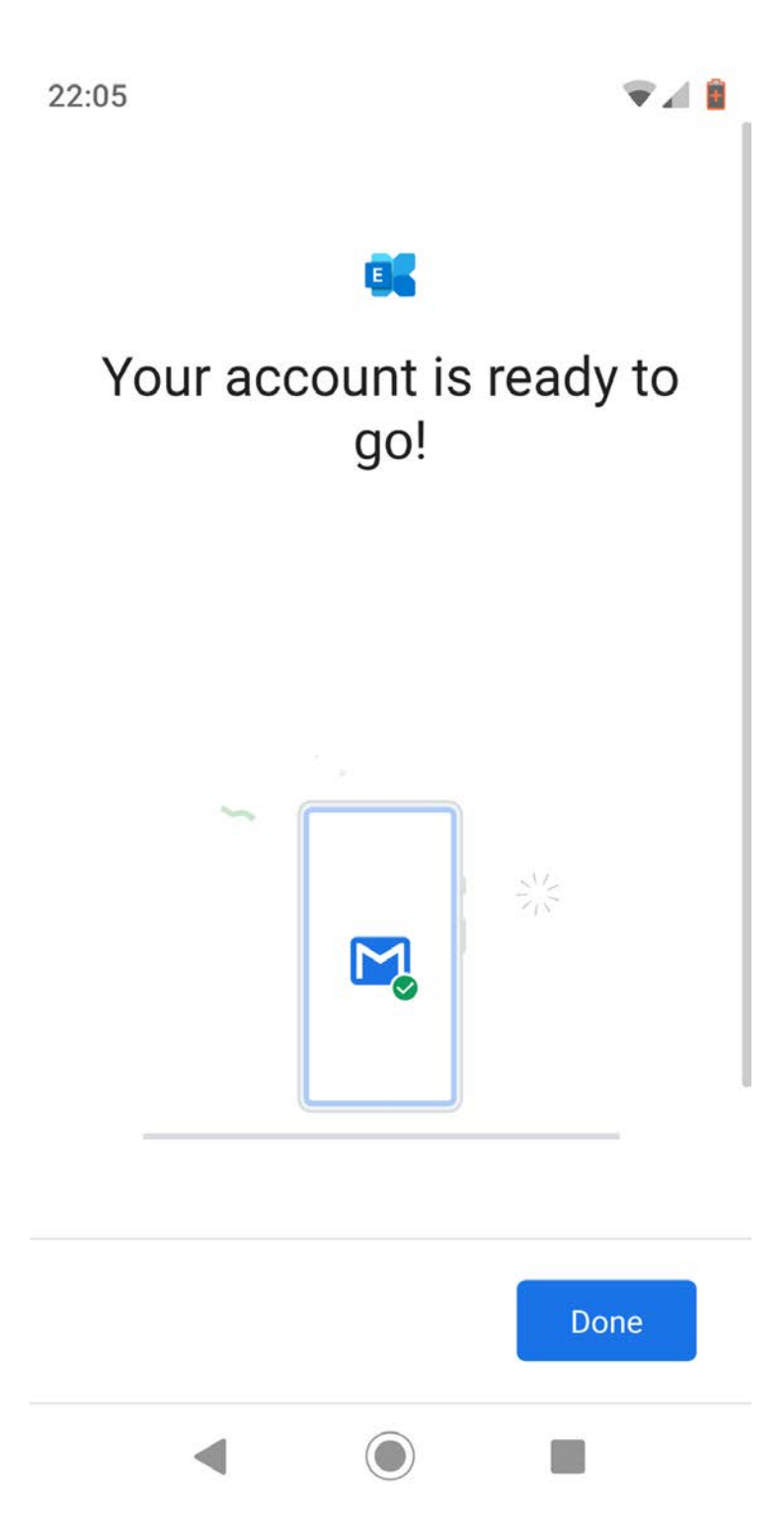